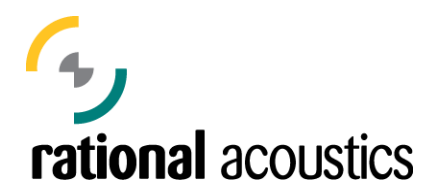

## **Instructions on how to obtain a free Smaart v.5.4 license after the purchase of Smaart v.6, or after upgrading from v.4 to v.6**

Each new license of Smaart v.6, or upgrade from v.4 to v.6, comes with a free version of Smaart v.5.4 included.

The procedure for claiming your Smaart v.5.4 license is as follows:

1. Go to http://my.rationalacoustics.com and log into your account using the same e-mail and password you used when you installed Smaart v.6. Your login will be your e-mail address. If you can't remember the password you used, the web site can e-mail it to you.

2. Click on the link you should see there for your Smaart 6 License (e.g., "Smaart v.6 Online Purchase" or "Smaart v.6 Boxed Retail") This will take you to the page where your Machine IDs are registered.

3. In the upper left-hand corner you will see a yellow box with the words "**Alert: this Smaart6 license is eligible for a FREE SmaartLive 5 License. Click here for details**." Click on this link.

4. Now you will see a green page with your Smaart v.6 license number shown and a note that your license is eligible for the complimentary v.5 license. Click on the link that says "**Click here to claim**".

5. Your account will be assigned an 8 digit Smaart v.5.4 license code and you will be given instructions for downloading and installing Smaart v.5.4 onto your machine.

6. Please note that Smaart v5.4 will not work on MAC and each PIC is computer specific so if you load it on a different computer after you receive your initial PIC you will need to get a new PIC.

If you ever have any problems registering a new Smaart installation, just give a shout and we can help you.

Rational Acoustics, LLC (+1) 860 928-7828 www.rationalacoustics.com